Wasp Barcode Technologies: Setting a PIN for WWS800 & WWS850 scanners, for use when pairing via Bluetooth HID directly to a PC (not using a base station for communication)

A. Scan the barcodes in steps 1 through 17 below. This sets a PIN of 1111 in the scanner.

B. Start the process of adding a Bluetooth device for your version of Windows.

C. Choose the option for "Enter the device's pairing code", "Let me choose my own passkey", "Enter the passcode for your keyboard", or similar verbiage. On the PC, enter the code 1111 in the box.

D. Finish the steps of the pairing process. The scanner appears as its serial number, e.g. AF9002390.

E. Test the connection by opening Notepad, Word, or something else that accepts keyboard input, then scan a barcode. The barcode data should appear as if typed on a keyboard.

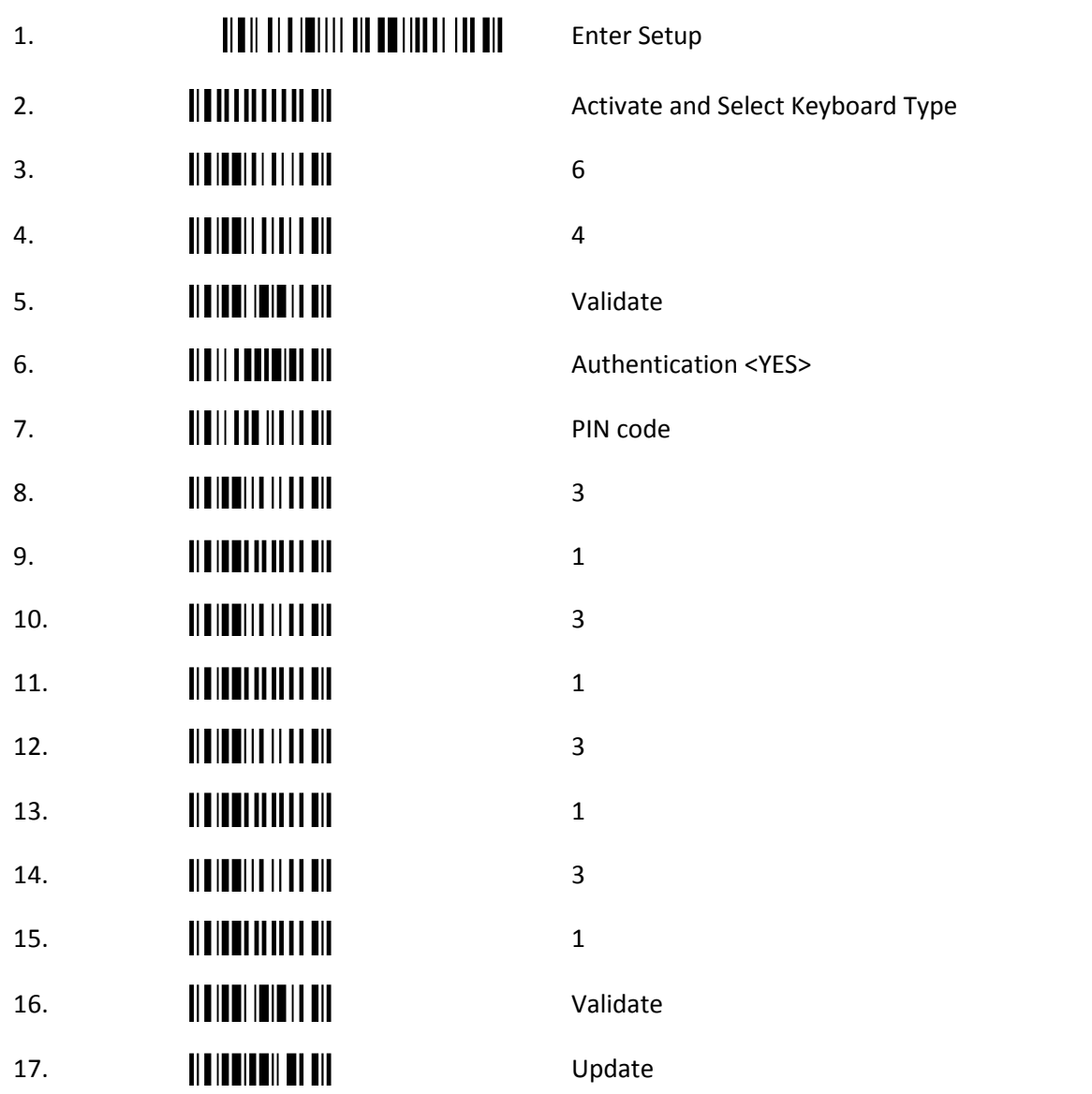